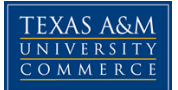

## **ENROLLMENT VERIFICATION AT TEXAS A&M UNIVERSITY - COMMERCE**

**If you are asked to provide official Enrollment Verification for your enrollment at Texas A&M University – Commerce, you may now obtain this information, in an official document, directly from your myLEO account at no charge!** 

**Follow these steps to print your official Enrollment Verification document:** 

- **1. Log on to your myLEO account from the main web page**
- **2. On your Welcome screen, look for the link titled "View and print an enrollment certificate for proof of enrollment" show under the myLEO section. Click on this link.**
- **3. You will automatically be directed to the National Student Clearinghouse Student Self-Service Site.**
- **4. From this webpage, you will be able to select the option you wish.**
- **5. Be sure and LOG OFF when you have completed your request!**

## **Here is an example of the official document that you can print:**

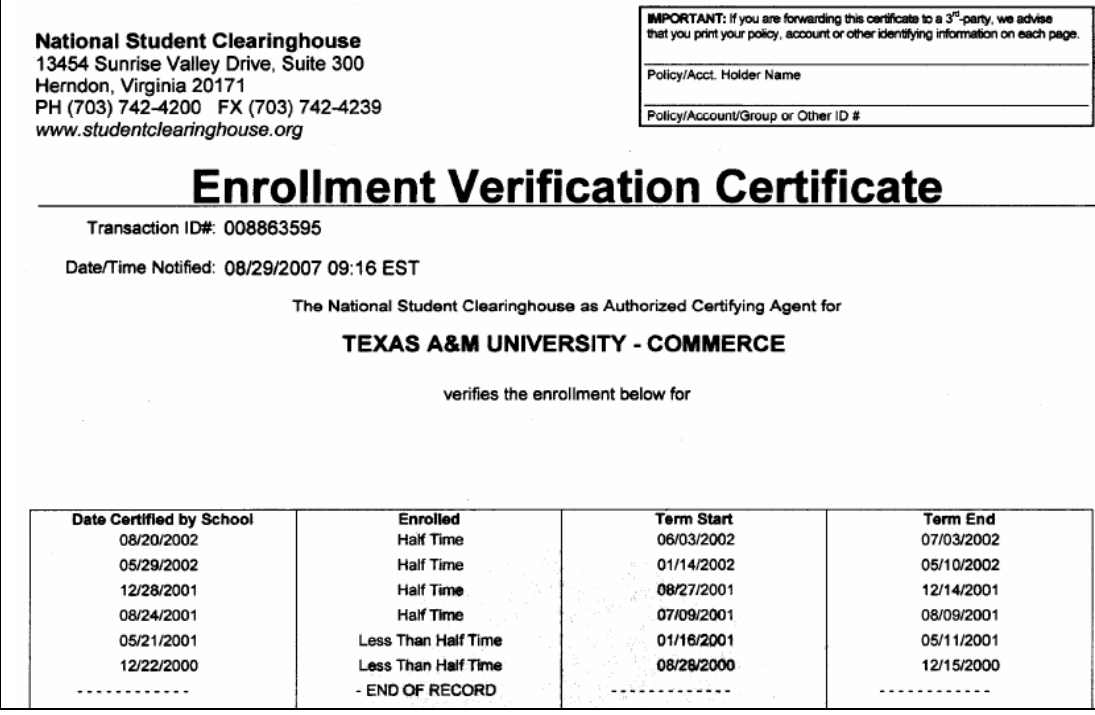

**If you have any difficulty, please let us know - we're here to help you!** 

**The Office of the Registrar - 903-886-5071**